# **Teaching session with Zoom**

You can use Zoom for:

- online lectures with students
- open exercise sessions
- one-to-one student guidance (eg. thesis guidance)
- open reception hours

#### **Prerequisites**:

Before adding Zoom activity to your course, please make sure that you have took Zoom into use and signed in with your Aalto credentials. Take a look at these steps: <https://www.aalto.fi/en/services/zoom-quick-guide>

## **How to set up Zoom activity in course page**

First, go to your course page.

Turn editing on Add an activity or resource in the activities list, select "**Zoom meeting**" and press Add button.

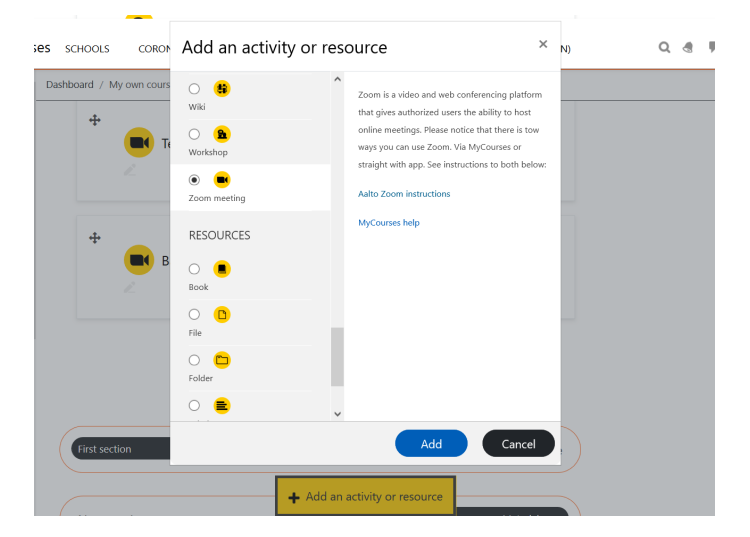

Schedule either one-time or recurring session in the next page.

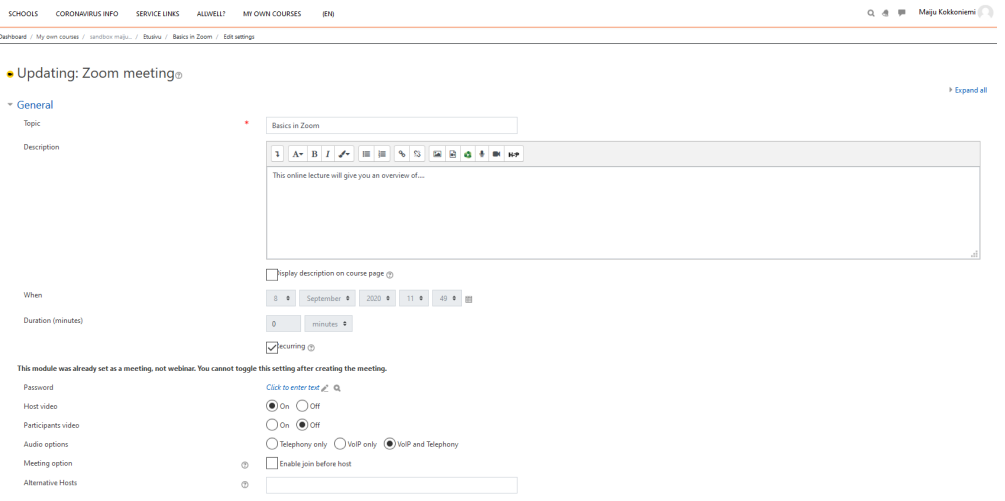

#### Session Configurations

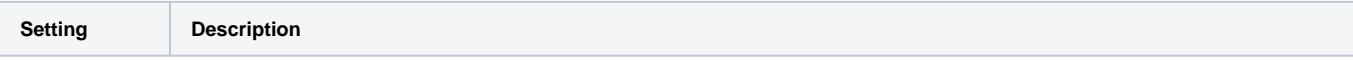

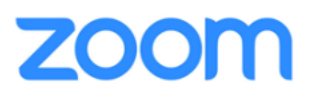

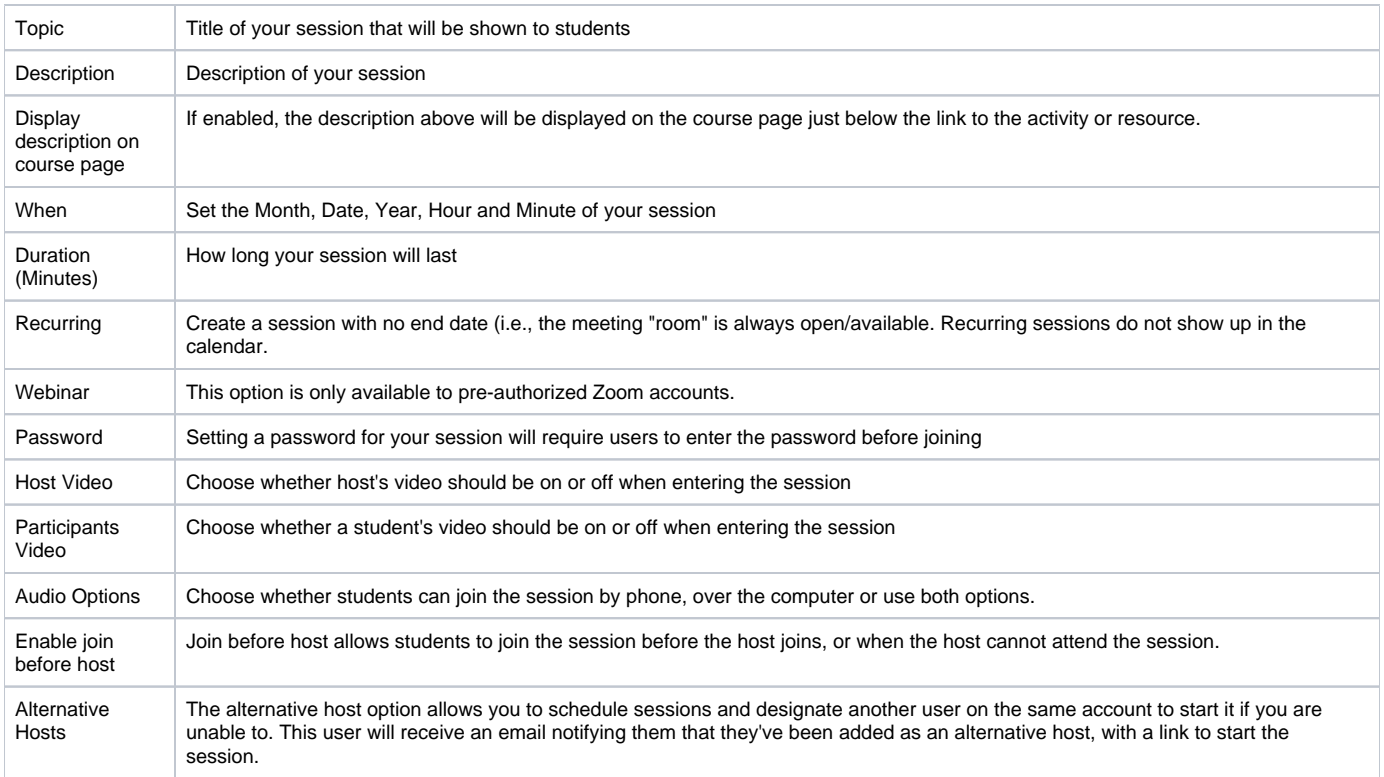

When you are done, click "**Save and display**". If you scheduled one-time session, the session shows up in the calendar in the course home page. Recurring sessions do not show up in the calendar. Do not forget to inform students where the session takes place, or any changes in the timetable. We recommend adding information in the course home page.

You can grade sessions by setting grading in settings. It will create a column in Grader report.

Please keep in mind that you can also create a session in Zoom web portal and copy and paste the link to your course page.

### **How students can join Zoom session**

Students have an automatic access to the session after they have logged in to MyCourses and the course page. Students can join the session by clicking " **Start meeting**" button. When joining, students can launch Zoom either from a web browser or from a client software.

If students use Zoom for the first time, we recommend that they sign in with their Aalto credentials by following these steps: [https://www.aalto.fi/en/services](https://www.aalto.fi/en/services/zoom-quick-guide) [/zoom-quick-guide](https://www.aalto.fi/en/services/zoom-quick-guide)

---

For more information about Zoom, visit:

- Adding a new Zoom activity in Moodle: [https://github.com/ucla/moodle-mod\\_zoom/wiki/Adding-a-new-Zoom-meeting-Activity](https://github.com/ucla/moodle-mod_zoom/wiki/Adding-a-new-Zoom-meeting-Activity)
- Aalto Zoom web portal:<https://aalto.zoom.us/>
- Zoom tutorials: <https://www.aalto.fi/en/services/zoom-video-tutorials>
- Zoom Quick Guide: <https://www.aalto.fi/en/services/zoom-quick-guide>
- Zoom Quick Guide in Finnish: <https://www.aalto.fi/fi/palvelut/zoom-pikaopas>